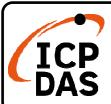

# LP-2241MX-GC Quick Start

v1.0, August 2020

## **Packing List**

In addition to this guide, the package includes the following items:

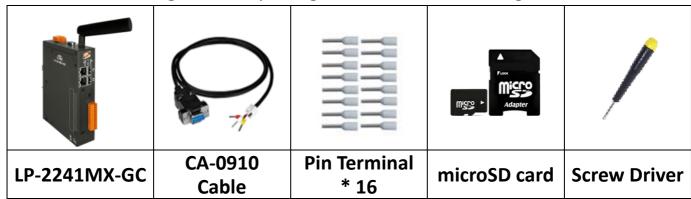

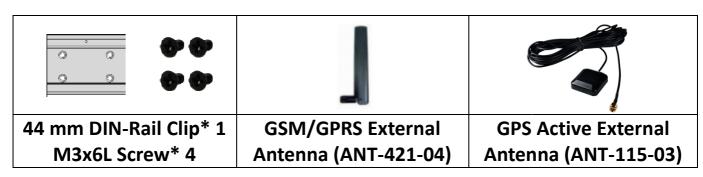

# **Technical Resources**

How to search for drivers, manuals and spec information on ICP DAS website.

For Mobile Web

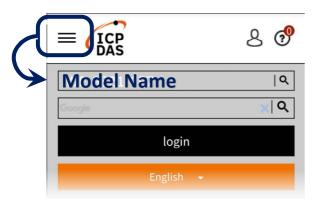

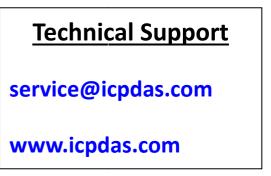

For Desktop Web

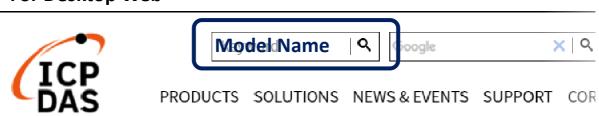

## 1. Preparations for Device

Step 1: Power Supply: +12 ~ +48 VDC

**Step 2:** Ethernet Hub or Switch

Step 3: PC/NB: Can connect to the network and set the network

#### 2. Hardware Connection

**Step 1:** Connect the positive terminal (+) of the power supply to the terminal PWR and the negative terminal (-) of the power supply to the P.GND.

Step 2: Connect the USB mouse or the USB keyboard to the USB port.

**Step 3:** Connect the monitor to the VGA port.

Step 4: Connect to PC or the laptop to the LAN port via an Ethernet switch.

Power Supply +12 VDC to +48 VDC

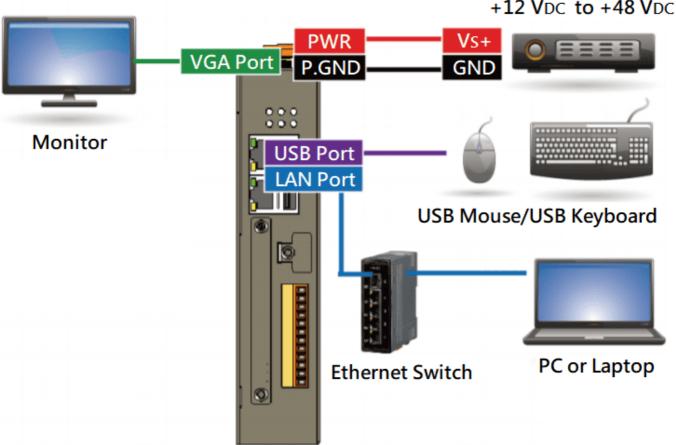

### 3. Network Connection

| Interface    | LAN1 (eth0)   | LAN2 (eth1)   | User ID: root<br>Password: icpdas |
|--------------|---------------|---------------|-----------------------------------|
| IP (Default) | 192.168.0.1   | 192.168.0.2   |                                   |
| Netmask      | 255.255.255.0 | 255.255.255.0 |                                   |